Практическая работа «Создание триггеров для поддержания целостности данных в базе данных».

Цель: научиться создавать триггеры в среде SQL Server Management Studio.

Порядок выполнения работы.

- 1. Выполнить Пример
- 2. Выполнить задание в соответствии с номером варианта.

Пример.

Для создания триггеров используем базу nnn123.

Создать триггер «UDALENIE\_studenta», который при удалении записи из таблицы «Table студенты» сначала удаляет все связанные с ней записи из таблицы «родственники», а затем удаляет саму запись из таблицы «Table студенты».

Предварительно создадим триггер «TR\_удалить Родственников» для удаления записей из таблицы «родственники»:

**USE** [nnn123] GO /\*\*\*\*\*\* Object: Trigger [dbo]. [tr udalenieRodichi] Script Date: 09.03.2023  $22:49:03$  \*\*\*\*\*\*/ SET ANSI NULLS ON GO SET OUOTED IDENTIFIER ON GO -- Author: <Author,,Name> -- Create date: <Create Date,,> -- Description: <Description,,> CREATE TRIGGER TR удалить Родственников ON родственники **AFTER DELETE AS BEGIN** -- SET NOCOUNT ON added to prevent extra result sets from -- interfering with SELECT statements. **SET NOCOUNT ON:** print 'ЗАПИСЬ О УДАЛЕНА' -- Insert statements for trigger here

## **END**

## SQL код триггера UDALENIE\_studenta:

```
USE [nnn123]
GO
/****** Object: Trigger [dbo].[tr_УДАЛИТЬСТУДЕНТА] Script Date: 09.03.2023
23:19:20 ******/
SET ANSI NULLS ON
GO
SET QUOTED IDENTIFIER ON
GO
<Author, Name>
-- Author:
-- Create date: < Create Date,,>
-- Description: <Description,,>
```

```
CREATE TRIGGER UDALENIE studenta
   ON Table студенты
     INSTEAD OF DELETE
AS
BEGIN
     -- SET NOCOUNT ON added to prevent extra result sets from
     -- interfering with SELECT statements.
     DECLARE @P varchar(50);
     SET NOCOUNT ON:
     SET \ @P = (SELECT \] two FROM deleted);PRINT 'БУДУТ УДАЛЕНЫ ВСЕ ЗАПИСИ О РОДСТВЕННИКАХ СТУДЕНТА ' + @P;
    -- Insert statements for trigger here
DELETE родственники
FROM DELETED
WHERE DELETED. [№ студенческого]=родственники. [№ студенческого]
DELETE Table студенты
FROM DELETED
WHERE DELETED. [N° студенческого]=Table студенты. [N° студенческого]
END
```
При срабатывании триггера вместо удаления записи создаётся временная константа Deleted, содержащая имя таблицы, из которой должно было быть произведено удаление.

После срабатывания триггера из таблицы «родственники» удаляется запись, у которой значение поля «№студенческого» равно значению такого же поля у удаляемой записи из таблицы «Table студенты». Затем удаляется запись из таблицы «Table студенты», которую удаляли до срабатывания триггера.

## Проверим работу триггера.

1. Сначала внесём несколько родственников в таблицу «родственники»:

USE nnn123

insert into родственники([код записи], [Nº студенческого], [код родства], контакты)

values (1, 25', 'папа', '92067855')

USE nnn123

insert into родственники([код записи],[Nº студенческого],[код родства], контакты) values (2,'25','Mama','92011155')

2. Создадим запрос на удаление студента с номером студенческого 25

## USE nnn123

DELETE FROM Table студенты where [Nº студенческого]='25'

3. Результат работы триггера:

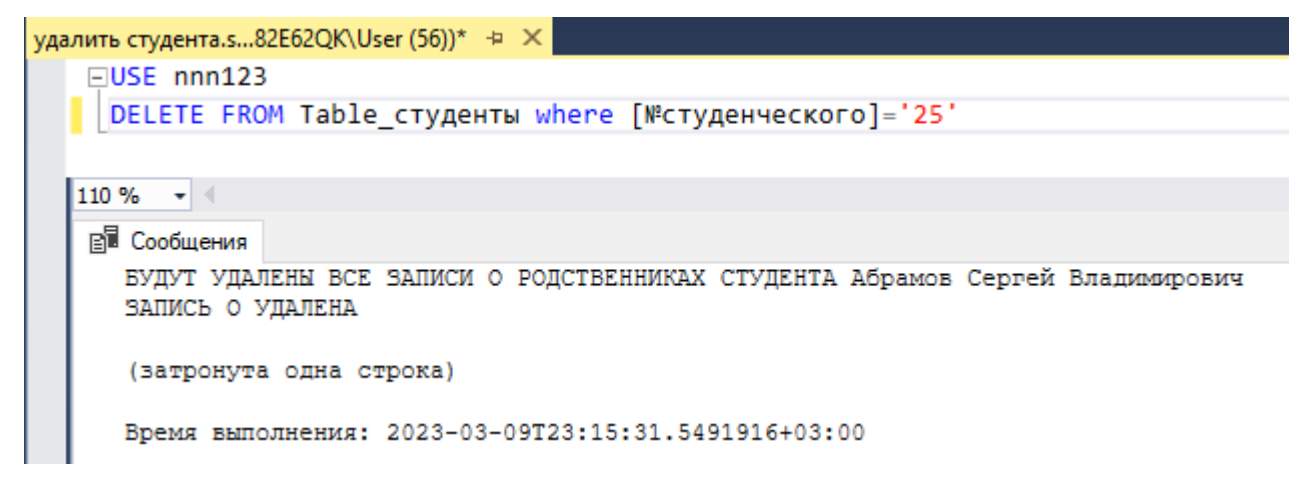

Задания для выполнения:

ВАРИАНТ 1. Разработать триггер на удаление записи в таблице «Table\_группа» базы данных nnn123. Проверить работу триггера.

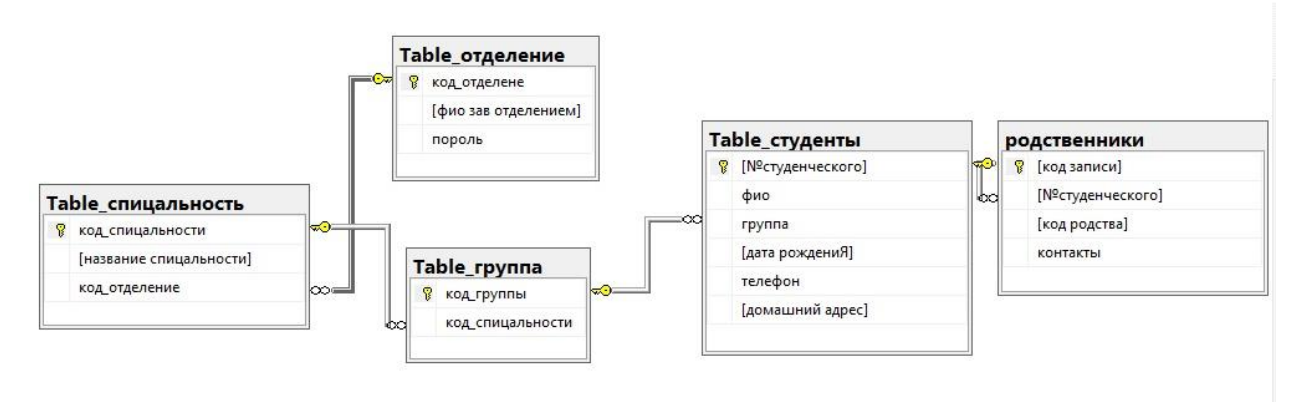

ВАРИАНТ 2. Разработать триггер на удаление записи в таблице Клиент базы данных Salon\_krasot. Проверить работу триггера.

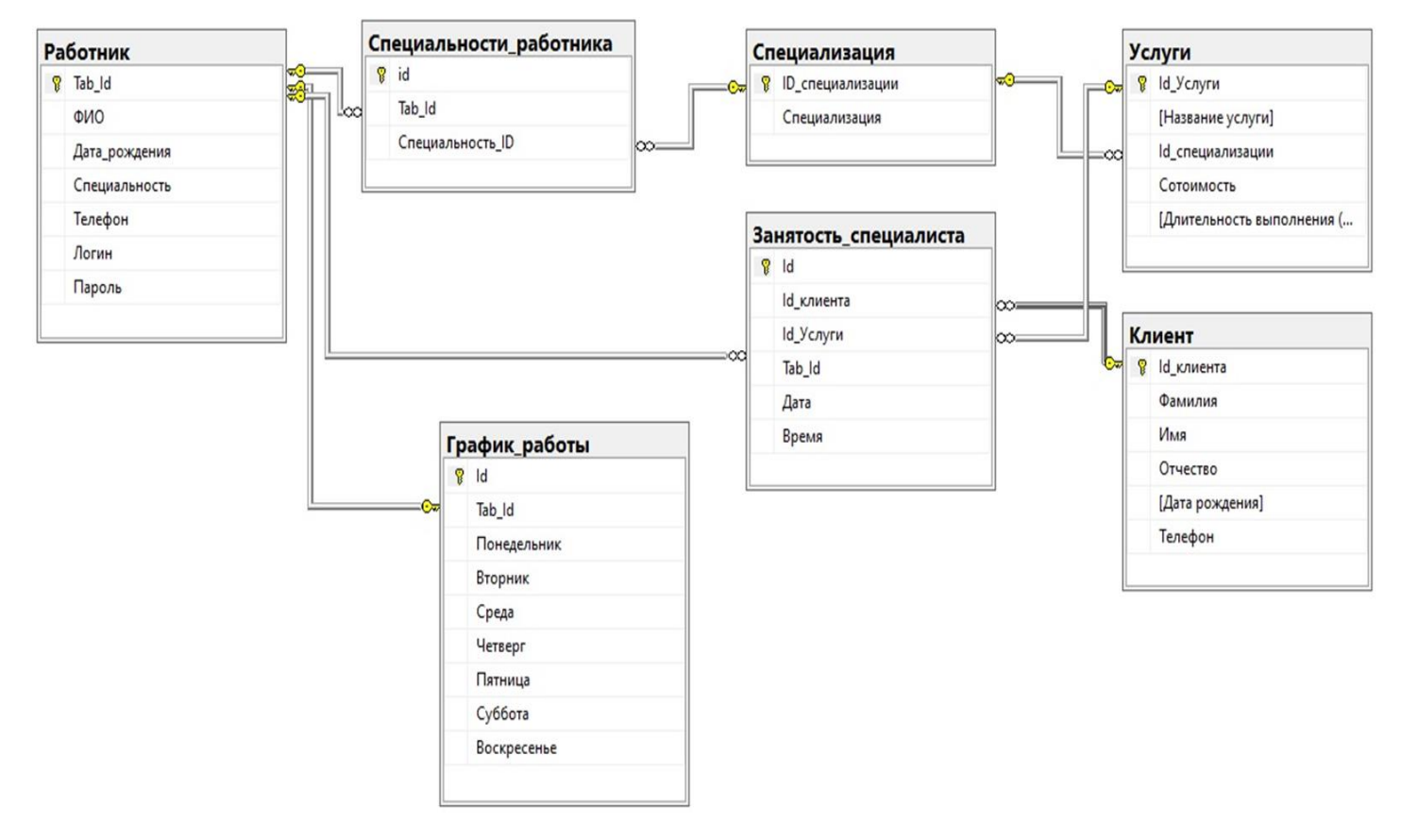

ВАРИАНТ 3. \* Разработать триггер на удаление записи в таблице Работник базы данных Salon\_krasot. Проверить работу триггера.